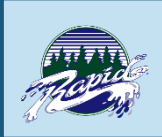

### **RIVERSIDE'S 1:1 TECHNOLOGY INITIATIVE 2019 EDITION**

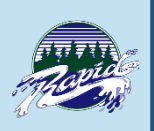

### **Contents**

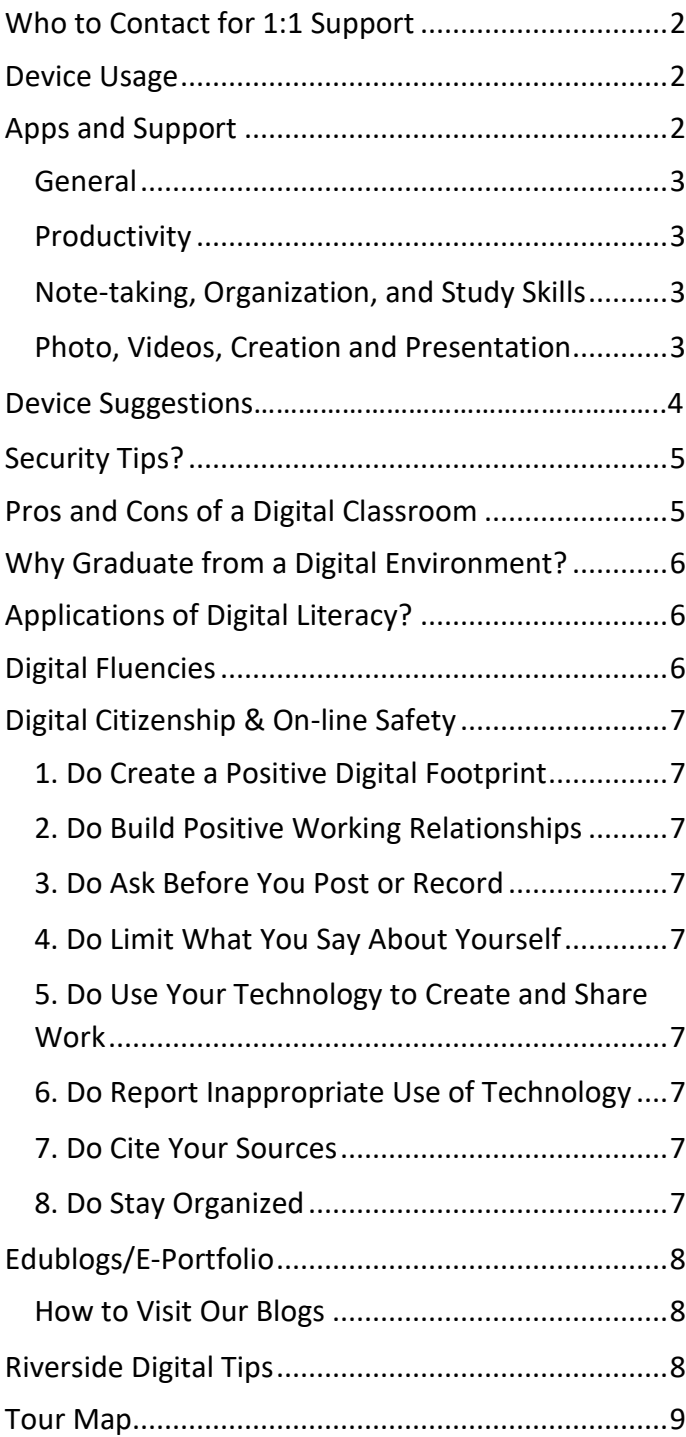

### Click on the picture below to stay connected to your #RapidNation @rside43 @rapidevent

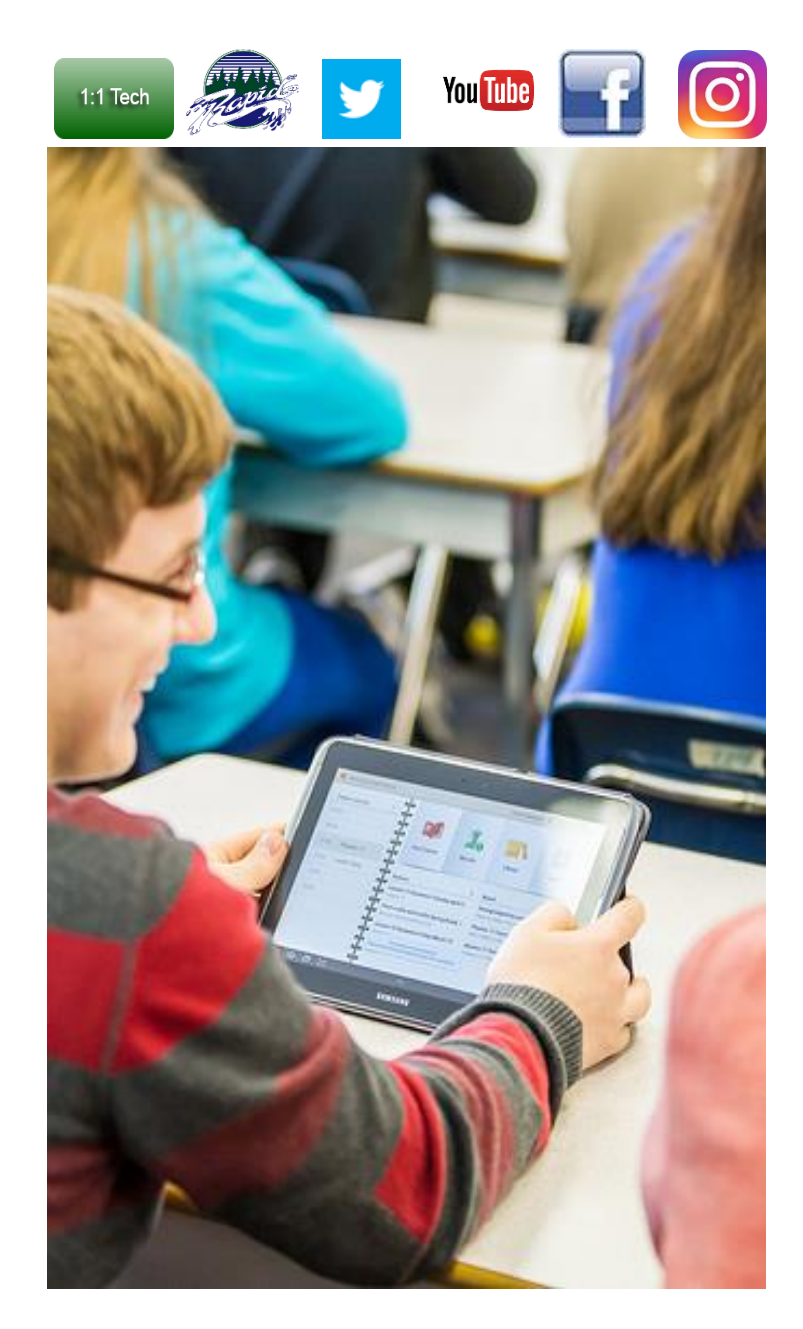

*"There are so many options, it's so easy to be inspired"* - Grade 9 Student

## <span id="page-1-0"></span>Who to Contact for 1:1 Support

In order to ensure the success of our 1:1 program, Riverside has put in place infrastructure to support both student and teacher learning. Students and teachers are supported by Tech Support who facilitate the implementation of technology in the classroom, through the education of students and staff and providing in-class technology support for devices. This support is available in every block and is in the library. In addition, two COL (Coquitlam Open Learning) teachers, teach all grade 9 students the course Applications of Digital Literacy. In this course, students are required to demonstrate the ability to efficiently and effectively navigate digital technologies while behaving ethically, responsibly and protecting personal security and privacy. The school also has two IT support personnel that are available throughout the entire day to provide a deeper layer of technical support for device malfunctions, and the implementation of school wide initiatives.

#### **Tech Support:**

Jenn Nelson, Brian Chan, Bryan Gee, Brenda Yorke and Susan Henderson - [132-LIF@sd43.bc.ca](mailto:132-LIF@sd43.bc.ca)

### **COL Contacts:**

Brian Barazzuol - [bbarazzuol@sd43.bc.ca](mailto:bbarazzuol@sd43.bc.ca) Sean Robinson - serobinson@sd43.bc.ca

### **IT Support Contacts:**

Randy Shen - [rshen@sd43.bc.ca](mailto:rshen@sd43.bc.ca) Jeremy Brown - [jbrown@sd43.bc.ca](mailto:jbrown@sd43.bc.ca)

## <span id="page-1-1"></span>Device Usage

This chart shows grade 9 courses where a device is used daily versus occasionally (digital material replaces workbook/textbook).

<span id="page-1-2"></span>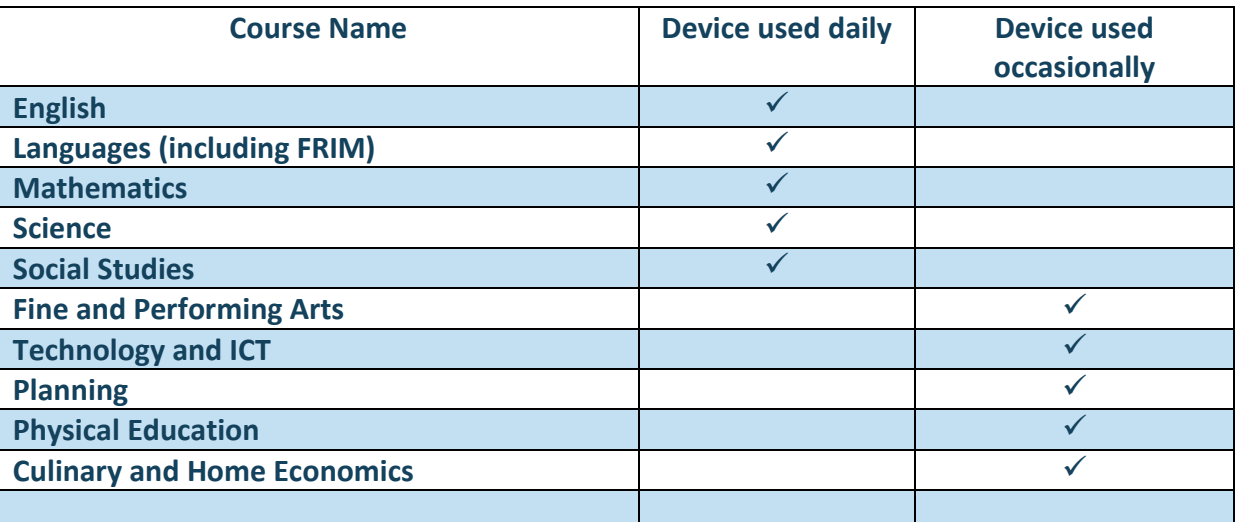

## Apps and Support

The following is a list of recommended apps and programs. By no means is this list complete, however, it is a sample of some of the apps that our students have found beneficial to enhance their learning and overall 1:1 experience. Please feel free to sample some of the apps, or search for apps and programs that better suit your individual learning needs. Purchasing the apps below is not required, but this is simply

a guide to help you navigate through the endless number of programs to choose from. We strongly recommend students become fluent and competent with a Edublogs and O365.

### <span id="page-2-0"></span>General

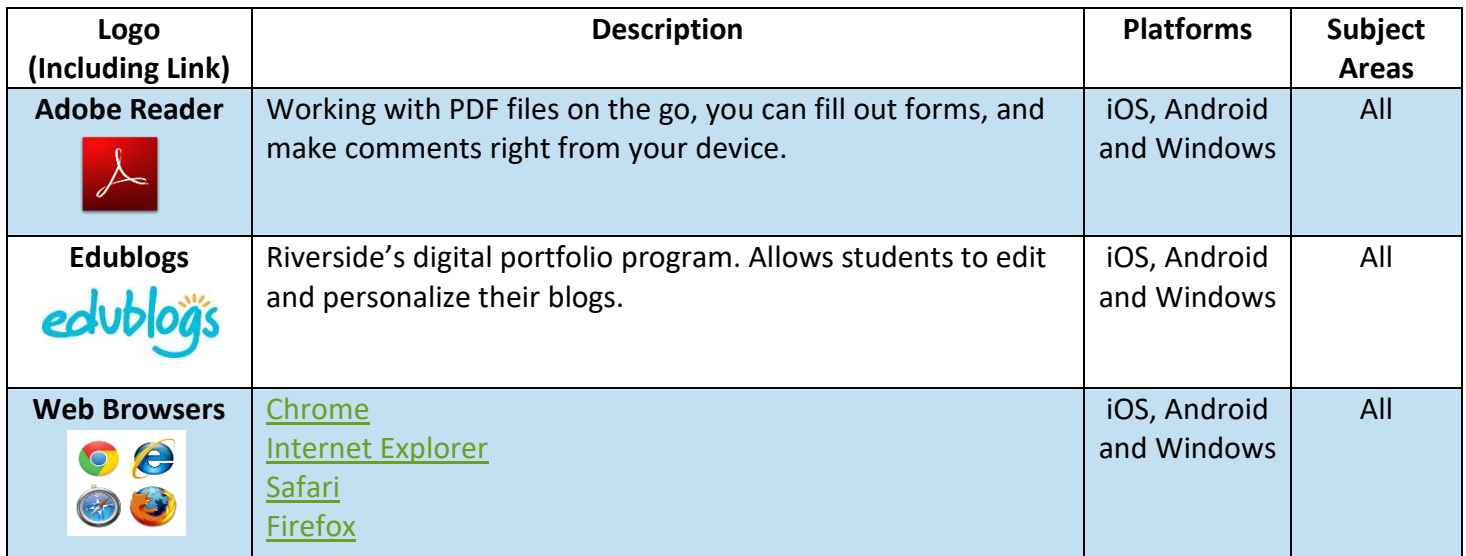

### <span id="page-2-1"></span>Productivity

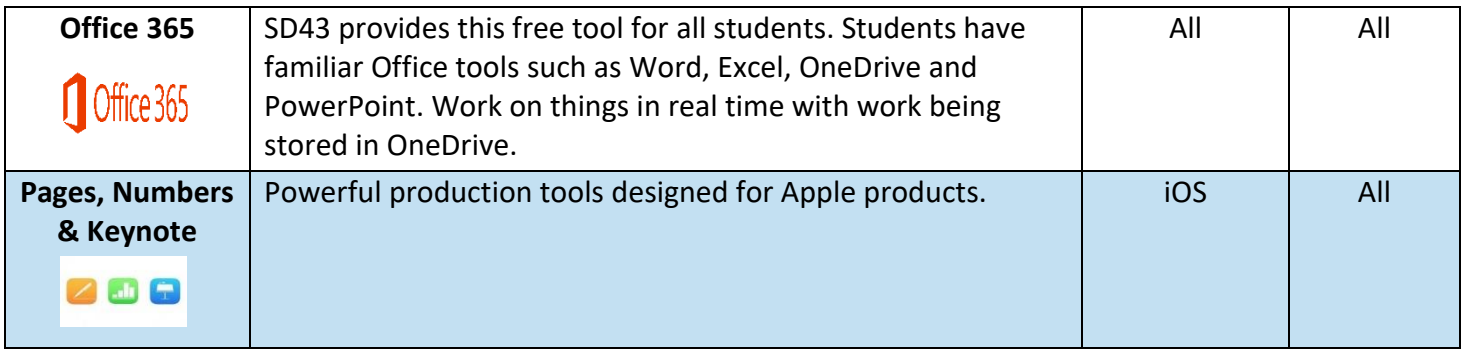

### <span id="page-2-2"></span>Note-taking, Organization, and Study Skills

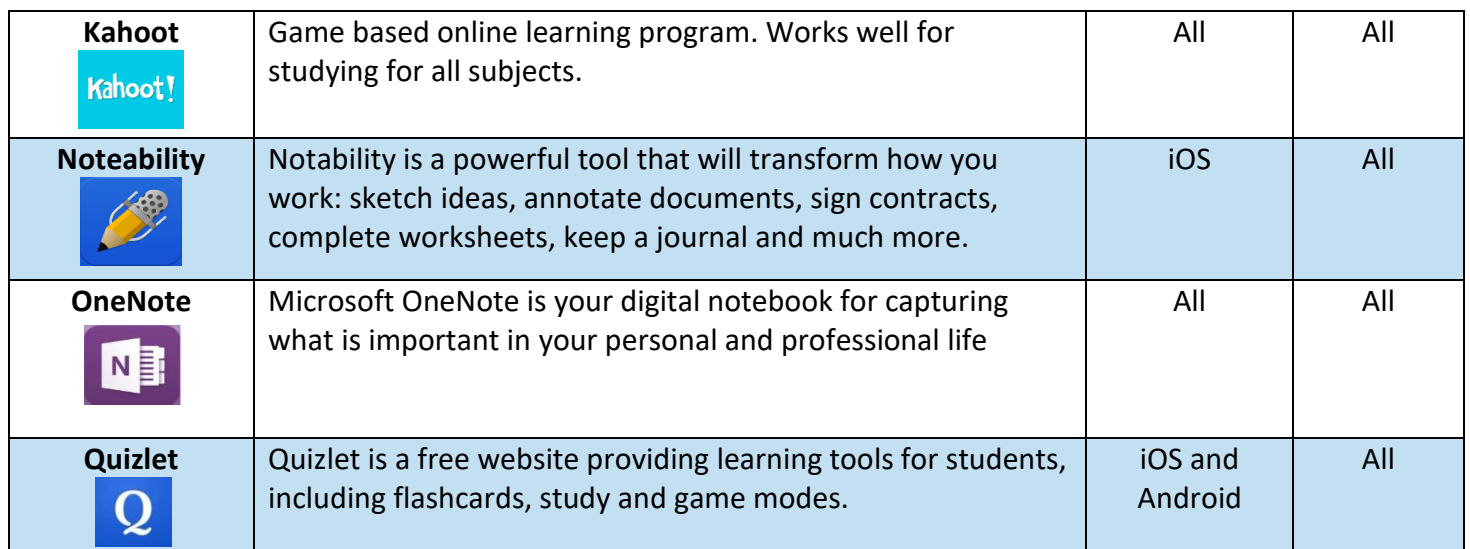

### <span id="page-2-3"></span>Photo, Videos, Creation and Presentation

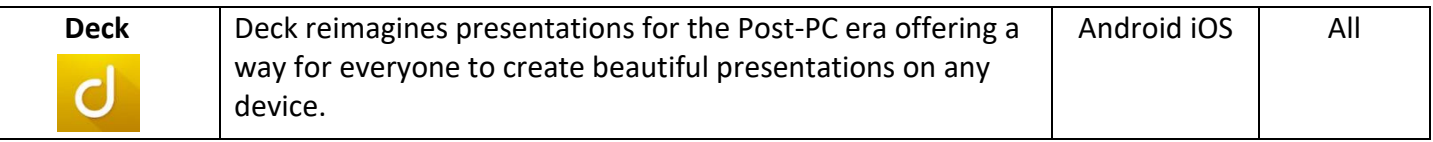

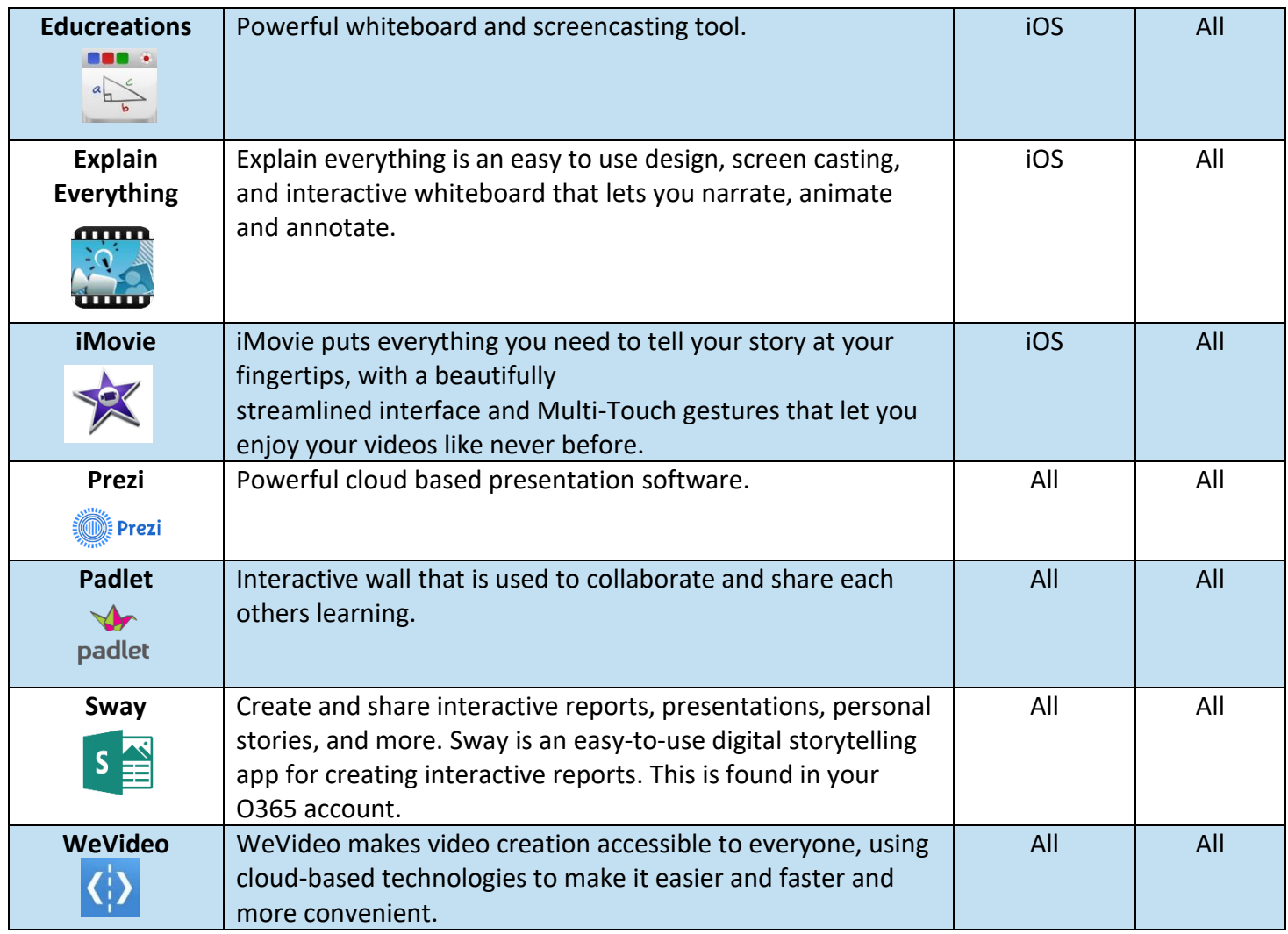

### Device Suggestions

We strongly encourage parents and students to take time to research and sample the different devices that are available. We have learned that the device student's use becomes very personalized, and that their learning and willingness to use technology increases when they feel comfortable with their device. During the last several years, we have seen an increase in the use of laptops and hybrid (tablet/laptop) devices.

### **When Selecting a Tablet / Laptop (Minimum Recommendations):**

### **\*Currently, 0365 is not supported on Android devices while using the Riverside network**

- Ability to write / touchscreen / stylus
- Protective case
- Keyboard / built in camera and microphone
- Storage and Memory: 256 GB | 8GB RAM
- Processor Type: Intel Core i5-4200U (or similar)
- Minimum 11" screen (larger screens are easier to work on, however they are larger to transport)
- Apps See some of our recommendations
- Android 7.0 or higher, iOS 11 or higher, Windows 8 RT. Mac laptop (min. OS High Sierra 10.13) PC laptop (min. OS windows 8)

# Security Tips

- Physically lock your device in your locker when you aren't using it
- Use a Keylock/Password on your device
- Don't leave your device on top of your locker then walk away
- Protect your device with a case
- Download a tracking app such as "Find my iPad"

## Pros and Cons of a Digital Classroom

Our belief is that that most students will be employed in a position that utilizes technology in the future. Beyond the job place, most students will be using social media and other technology to interact and communicate with others. As a result, we believe it is essential to teach our students the skills necessary to use and interact with technology ethically, competently and thoughtfully. Many parents recognize that our children are interacting in a digital world, and at times without much adult supervision. Without being taught digital skills (like leaving a positive digital footprint), there can be a serious impact on their current or future opportunities. While we are aware of the list of pros and cons, we believe that we have a professional responsibility to develop citizens who can collaborate, create, problem solve, analyze, and investigate in both digital and analog worlds.

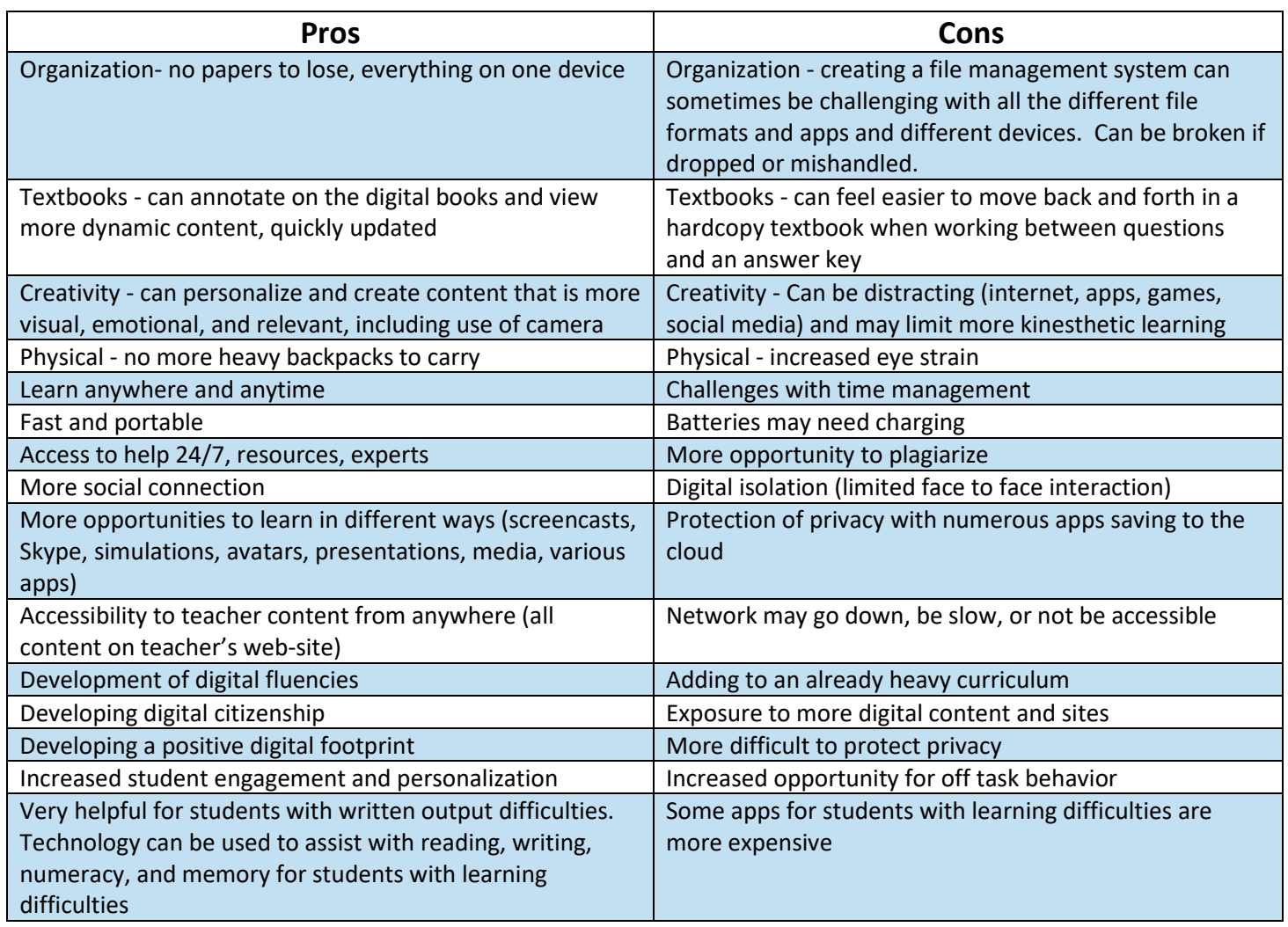

# Why Graduate from a Digital Environment?

Most students graduating now will be working in jobs and fields that require a reasonable level of competency in using digital technology. Furthermore, the common skills needed in the 21<sup>st</sup> century include:

- **Creativity**
- **Critical Thinking**
- **Problem Solving**
- **Decision Making**
- **Communication**

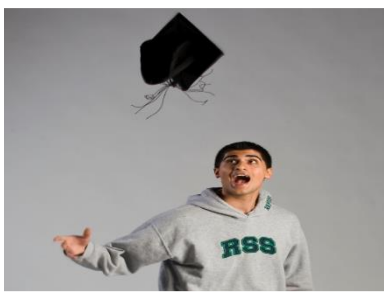

- **Collaboration**
- **Information and Computer Literacy**
- **Citizenship**
- **Personal and Social Responsibility**

**The BC Ministry of Education has created a draft form of curricular competencies that include:**

- **Critical Thinking**
- **Creative Thinking**
- **Reflective Thinking**
- **Positive Personal and Cultural Identity**
- **Personal Awareness and Responsibility**
- **Social Awareness and Responsibility**

# Applications of Digital Literacy (ADL10) – COL

In this course, students will be required to demonstrate the ability to efficiently and effectively navigate the digital technologies required to accomplish specific goals and tasks. The course, although categorized as a grade 10 course, will be taken by all grade 9 students. Primarily, the goal of this digital literacy course is that individuals can effectively use the correct digital tool at the right time for the right purpose behaving ethically, and responsibly protecting the personal security and privacy of themselves and others. We want to see our students fluent in these areas. There are 5 "fluencies" in which we are helping students develop skills: information fluency, solution fluency, creativity fluency, collaboration fluency, and media fluency.

The expectation is that the course will not be taught in a linear fashion, but outcomes will be integrated throughout learning activities in this course or integrated within other courses (English, science and math). Various assignments will be posted on their Edublogs, which will show their mastery of these five fluencies in various learning environments/contexts and curricular areas.

# Digital Fluencies: the 21<sup>st</sup> Century Learning Skillset

It is clear that digital fluencies (information, creativity, media, solution and collaboration) are essential skills for this next generation of learner. Our goal is to develop learners who will thrive in this changing world so that they think differently, collaborate effectively, communicate eloquently and act ethically. A digital environment enables us to teach students in ways that are more relevant, engaging, personal and meaningful. Students benefit from real life opportunities to learn from each other and other experts in the field. They learn to find information that is relevant to their learning, deepen their understanding of concepts and skills, and

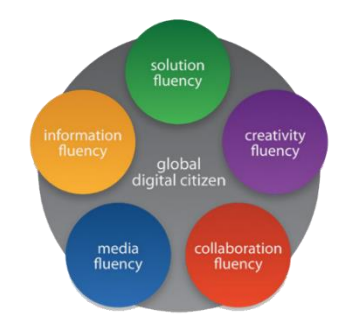

demonstrate their learning in creative, dynamic and enjoyable ways. Our task is to enable your child to create a positive digital footprint that makes them marketable and sought after at the post-secondary level and in the workplace

# Digital Citizenship & On-line Safety

**All students must abide by the District Wide Network and Internet Use Expectations. Accessing the district network is a privilege, which will be revoked if students do not abide by the Code of Conduct.**

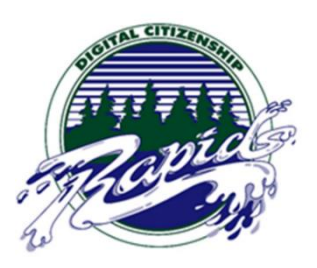

### **[View the SD43 Digital Rights and Responsibilities](https://www.sd43.bc.ca/Resources/DigitalCitizenship/Pages/RightsResponsibilites.aspx)**

### *1. Do Create a Positive Digital Footprint*

Employers are now looking up a person's profile on-line before hiring. Use this to your benefit in helping an employer see that you would be a good addition to their organization. Everything you post is archived and mined. Your digital footprint reflects your character. Use thoughtful and considerate language; remember that feelings and tone can sometimes be misconstrued.

### *2. Do Build Positive Working Relationships*

You can benefit from the support and expertise of peers, teachers, and experts in the field. Build a positive and constructive network that will enable you to succeed and learn. Consider on-line interactions that build trust, respect, suspend judgement and do not harm.

#### *3. Do Ask Before You Post or Record*

Consider the privacy of others. Before taking a photo or video, ask permission. Before posting anything on someone else, including their work, seek permission. Everyone has a right to feel safe.

#### *4. Do Limit What You Say About Yourself*

Many sites, such as Google, mine data. In other words, every time something is posted with your name, that information is taken to create a profile on you. Be aware that there are individuals who also do this to gain access to your banking, home, or your personal privacy. Use passwords that are difficult to trace and keep them private. Be wary of sharing your real name, address, phone number, financial information, school name, passwords, or other private information.

### *5. Do Use Your Technology to Create and Share Work*

The technology gives you access to tools that you may not have otherwise had before. Create, publish, share ideas, and get feedback.

### *6. Do Report Inappropriate Use of Technology*

Anyone trying to intimidate, harass, or bully others on-line may be charged through the Criminal Code (Section 264). Furthermore, it is also illegal to Distribute Obscene Matter (Section 163), post images of anyone under 18 years engaging in sexual acts or depicting sexual organs (Section 163.1), injuring the reputation of others by exposing them to ridicule, hatred, or contempt (Section 298), or sending false messages intended to injure or alarm someone (Section 372). Report these types of situations to the police or school staff immediately. To report to the School Administration:

Email: [132-administration@sd43.bc.ca](mailto:132-administration@sd43.bc.ca)

### *7. Do Cite Your Sources*

While there is an abundance of information shared on the internet, you must write down where you found your information so that the author gets recognized for their work. This is respectful as it acknowledges the

intellectual property of an author or publisher. Plagiarism is the copying of someone else's work without referencing or acknowledging them.

### *8. Do Stay Organized*

With keeping all your work on one device, it is important to create a filing or storage system that works for you. Keep track of your time, deadlines, and projects using a calendar. Do utilize your teacher's web-site to get information and announcements.

# Edublogs[/E-Portfolio](http://myriverside.sd43.bc.ca/)

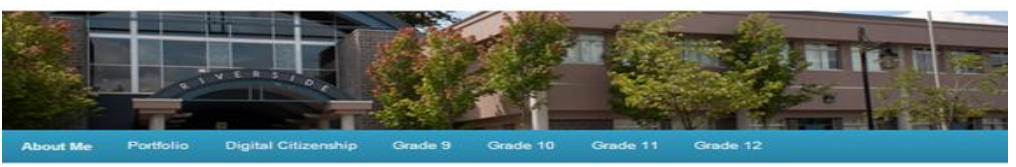

All of our students create E-portfolio's through Edublogs. Our intention is to use this site as a space for students to showcase some of the wonderful work that they produce as part of their learning here at Riverside. The portfolio gives students a stage that allows them to share what they are learning with other people and to collaborate with others. It shows the progress of student learning over their four years at Riverside so that everyone can see their growth over time. It also allows them to create a positive digital footprint that students will be able to display during job interviews and future opportunities.

### How to Visit Our Blogs

To visit our school's Edublogs please go to: [www.myriverside.sd43.bc.ca](http://www.myriverside.sd43.bc.ca/)

### *Visit a Teacher's Blog*

To visit a specific teachers' blog simply add a backslash (/), followed by the teacher's first initial and full last name at the end of [www.myriverside.sd43.bc.ca](http://www.myriverside.sd43.bc.ca/). For example, to visit Mr. Gee's blog, you would type in [www.myriverside.sd43.bc.ca/bgee](http://www.myriverside.sd43.bc.ca/bgee)

### *Visit Your Child's Blog*

To visit your child's blog add a backslash (/), followed by the full first name of your child, the initial of their last name, and 2014\*. For example, to visit John Smith's blog, you would type in [www.myriverside.sd43.bc.ca/johns2014](http://www.myriverside.sd43.bc.ca/johns2014) \*represents the year the student entered grade 9 at Riverside

*Student Examples*: [myriverside.sd43.bc.ca](http://www.myriverside.sd43.bc.ca/)

# Riverside Digital Tips

- 1. Visit the 1:1 Riverside website for support: [Click Here](http://www.sd43.bc.ca/secondary/riverside/ProgramsServices/Technology/Grade91to1/Pages/default.aspx)
- 2. Always secure your device ! Lock up your device when you are not using it, never leave it unattended.
- 3. Log off and turn your device off when you leave the school, turn your device on and log on every morning space of the school and log on every morning

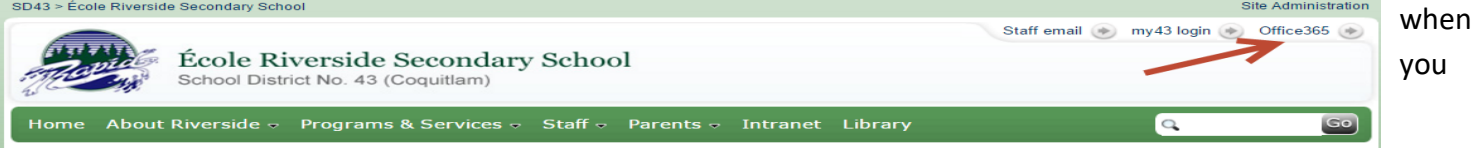

come to school.

- 4. You receive **Office 365** for FREE. You can access your account from the main school page. You also access you **SD43 EMAIL HERE.**
- 5. When logging on to your device, if you are having troubles, change your username to the following: SD43\132-username (place your personal username here)
- 6. Charge your device before you come to school and bring your charger to school.
- 7. Use your professional SD43 email address.
- 8. Create a file management system for your device…learn methods to keep your work organized on your device. Bookmark the blog or website you use in each class for one-touch access.
- 9. PASSWORDS!!!! Remember your passwords, keep them in a safe location. We suggest you have one password for professional school related things, and another password for personal things.
- 10. Bring a stylus pen and portable keyboard. Bring a real pen and pencil to class, not everything will be digital!
- 11. Find a digi-buddy to pair up with for troubleshooting, find a person using the same device as yours in each class.

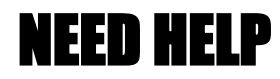

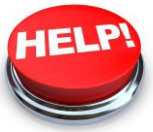

If you have any questions or need any help, come visit the WAVE. We are located upstairs at the opening to the Business wing. Please visit us or contact us for support or if you have any questions. **Email:** [132-LIF@sd43.bc.ca](mailto:132-LIF@sd43.bc.ca)

## Tour Map

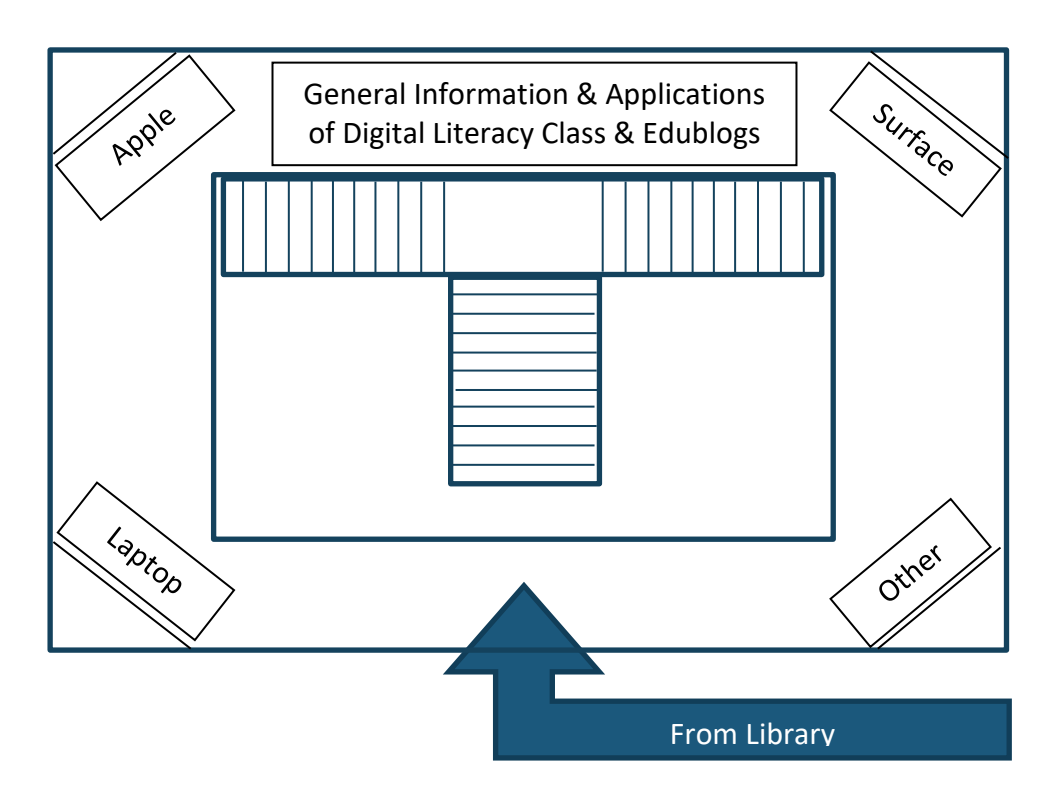